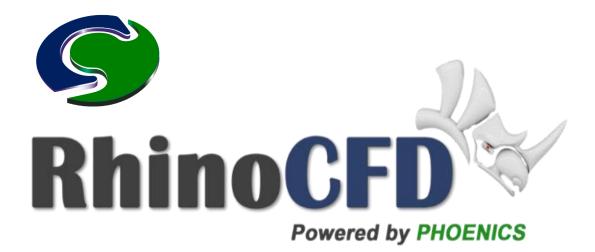

# RhinoCFD Tutorial - Convert Revit files into PHOENICS/RhinoCFD compatible formats By Shakil Ahmed, Concentration Heat And Momentum Limited (CHAM), August 2022.

| Convert a Revit Model to a RhinoCFD / PHOENICS compatible file | 2 |
|----------------------------------------------------------------|---|
| Exporting from Revit                                           | 2 |
| Step 1                                                         | 2 |
| Step 2                                                         | 2 |
| Step 3                                                         | 3 |
| Step 4                                                         | 3 |
| Step 5                                                         | 3 |
| Step 6                                                         | 4 |
| Step 6.1 – PHOENICS                                            | 4 |
| Step 7                                                         | 4 |
| Step 8                                                         | 5 |
| Step 9                                                         | 6 |
| Important optimisations                                        | 6 |
| In Revit                                                       | 6 |
| In Rhino                                                       | 6 |

Concentration, Heat and Momentum Limited (CHAM) Bakery House, 40 High Street, Wimbledon Village, London, SW19 5AU, England Tel: +44 (0)20 8947 7651 Email: phoenics@cham.co.uk Web: www.cham.co.uk

# Convert a Revit model to RhinoCFD / PHOENICS compatible file

Revit models can be successfully imported into PHOENICS and RhinoCFD if the appropriate procedure is followed when exporting the model from its native format.

Key parameters are to ensure that the solids from Revit are exported as **ACIS solids** and that some tolerance settings are adjusted in Rhino3D. Additional optimisations during export can reduce the complexity of the preprocessing of the case significantly. These optimisations can be done via Rhino3D – used here for demo purposes.

This tutorial describes the steps needed.

### **Exporting from Revit:**

### Step 1

Open your Revit file and go to:

• File > Export > CAD Formats > DWG

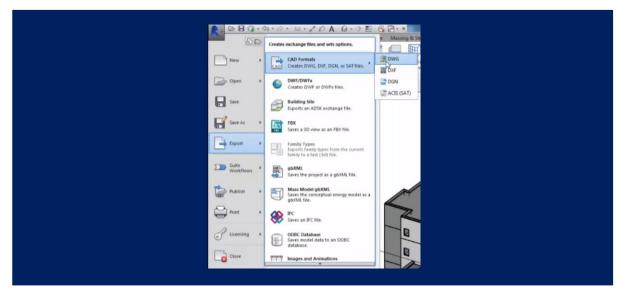

## Step 2

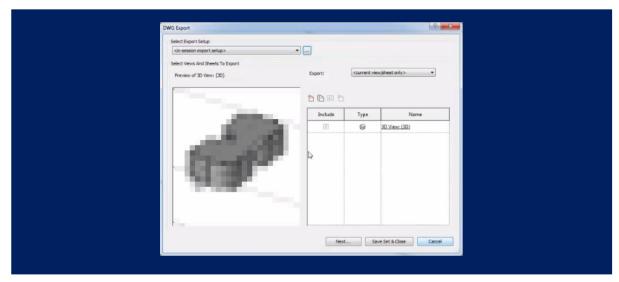

With the "DWG Export" window open, click on Export Setup configuration button.

| Step 3                                                                                                    |                                                                                                    |          |
|----------------------------------------------------------------------------------------------------|----------------------------------------------------------------------------------------------------|----------|
|                                                                                                    | 5.1 <u></u>                                                                                                    |          |
| Modify DW0/DW7 Expension<br>Select Expension<br>Reference 2000<br>Reference 2000<br>Reference | International Sectors (International Sectors) (International Sectors) (Interna |          |
|                                                                                                    |                                                                                                    | OX Carel |

With the "Modify DWG/DXF Export Setup" window open navigate to the Solids tab and select ACIS solids.

| Step | 4 |
|------|---|
|      |   |

| Seet topor Sele<br>Content of your labour<br>Polymenh<br>Acti solds<br>Content of your labour<br>Polymenh<br>Acti solds<br>Content of your labour<br>Polymenh<br>Acti solds<br>Content of your labour<br>Polymenh<br>Content of your labour<br>Content of your labour<br>Polymenh<br>Content of your labour<br>Content of your labour | Molify DWG/DVF Esport Setup |                                                                      | 2 2       |  |
|----------------------------------------------------------------------------------------------------|-----------------------------|----------------------------------------------------------------------|-----------|--|
|                                                                                                    |                             | Export solids as: (for 30 views only)<br>O Polymeth<br>@ ACIS solids |           |  |
|                                                                                                    |                             |                                                                      | OK Cancel |  |

Press "OK" on "Modify DWG/DXF Export Setup" window

| DWG Export                     |         |          | L.B               |   |
|--------------------------------|---------|----------|-------------------|---|
| Select Export Setup            |         |          |                   |   |
| Select Views And Sheets To Exp |         |          |                   |   |
| Preview of 3D View: (3D)       | Export: | scurrent | iew/sheet only> + |   |
|                                |         |          |                   |   |
|                                | 200     | CT. 0    |                   |   |
|                                |         |          | 1                 | _ |
|                                | Inclu   |          | Name              | _ |
|                                | 2       | 6        | 3D Views (3D)     |   |
| 913                            |         |          |                   |   |

Press "Next" on "DWG Export" window

# Step 6

| Name         Date modified         Type         Size           Intry         MMAin         60/0004 4000 MM         Na finishing           StaMMar/Design         60/0004 4000 MM         Na finishing           StaMMar/Design         50/0004 4000 MM         Na finishing           StaMMar/Design         50/0004 4000 MM         Na finishing           StaMMar/Design         50/0004 4000 MM         Na finishing           StaMMar/Design         50/0004 4000 MM         Na finishing           StaLlable-MECH_Debashing, landing         TO20004 400 MM         Na finishing           StaLlable-MECH_Debashing, landing         TO20004 400 MM         Na finishing           StaLlable-MECH_Debashing, landing         TO20004 400 MM         Na finishing           StaLlable-MECH_Debashing, landing         TO20004 400 MM         Na finishing           StaLlable-MECH_Debashing, landing         TO20004 400 MM         Na finishing           StaLlable-MECH_Debashing, landing         TO200014 400 MM         Na finishing           StaLlable-MECH_Debashing, landing         TO200014 400 MM         Na finishing           StaLlable-MECH_Debashing, landing         TO200014 400 MM         Na finishing           StaLlable-MECH_Debashing, landing         TO200014 400 MM         Na finishing           StaLlable-MECH_De                                                                                                    |  |
|----------------------------------------------------------------------------------------------------|--|
| <ul> <li>Markadowige</li> <li>Schladbowige</li> <li>Schladbowige</li> <li>Schlad</li></ul>                                                                                                    |  |
| ALL LTM, JIM, ARCH (CINTRAL, DHeadley, Ju., 174/3014-4/174M, Reinfelder     Str. 2014, 3014, ARCH (CINTRAL, DHeadley, Ju., 174/3014-4/474M, Reinfelder     Str. 2014, 3014, ARCH (CINTRAL, DHeadley, Lincology     Str. 2014, 3014, ARCH (DHeadley, Lincology     Str. 2014, 3014, ARCH (DHeadley, Lincology     |  |
| Sell 3334, JBM, ARCH, CDYTRAL, durdiniteselle,<br>Sell 3344, JBM, ARCH, CDYTRAL, durdiniteselle,<br>Sell 3344, JBM, ARCH, CDYTRAL, durdiniteselle,<br>Sell 3344, CDYTRALARCH, Direktor,<br>Sell 3344, CDYTRALARCH, Direktor,<br>Sell 3344, Arch, durdiniteseller, Jacobay<br>Sell 3344, Arch, durdiniteseller, Jacobay<br>Sell 3344, Arch, durd                                                                                         |  |
| <ul> <li>MILLIGH-MICH, DHeading, Jackup</li> <li>MILLIGH-MICH, DHeading, Jackup</li> <li>MILLIGH-MICH, DHeading, Jackup</li> <li>MILLIGH-MICH, DHeading, Jackup</li> <li>MILLIGH-MICH, DHeading, Jackup</li> <li>MILLIGH-MICH, DHeading, Jackup</li> <li>MILLIGH-MICH, DHeading, Jackup</li> <li>MILLIGH-MICH, DHeading, Jackup</li> <li>MILLIGH-MICH, DHeading, Jackup</li> <li>MILLIGH-MICH, DHeading, Jackup</li> <li>MILLIGH-MICH, DHeading, Jackup</li> <li>MILLIGH-MICH, DHeading, Jackup</li> <li>MILLIGH-MICH, DHEADING, Jackup</li> <li>MILLIGH-MICH, DHEADING, Jackup</li> <li>MILLIGH-MICH, DHEADING, Jackup</li> <li>MILLIGH-MICH, DHEADING, Jackup</li> <li>MILLIGH-MICH, DHEADING, Jackup</li> <li>MILLIGH-MICH, DHEADING, Jackup</li> <li>MILLIGH-MICH, DHEADING, Jackup</li> <li>MILLIGH-MICH AND CHARDER, Jackup</li> <li>MILLIGH-MICH AND CHARDER, Jackup</li> <li>MILLIGH-MICH, DHEADING, Jackup</li> <li>MILLIGH-MICH AND CHARDER, Jackup</li> <li>MILLIGH-MICH, DHEADING, Jackup</li> <li>MILLIGH-MICH, DHEADING, Jackup</li> <li>MILLIGH-MICH, DHEADING, Jackup</li> <li>MILLIGH-MICH, DHEADING, Jackup</li> <li>MILLIGH-MICH, DHEADING, Jackup</li> <li>MILLIGH-MICH, DHEADING, Jackup</li> <li>MILLIGH-MICH, DHEADING, Jackup</li> <li>MILLIGH-MICH, DHEADING, Jackup</li> <li>MILLIGH-MICH, DHEADING, Jackup</li> <li>MILLIGH-MICH, DHEADING, Jackup</li> <li>MILLIGH-MICH, DHEADING, Jackup</li> <li>MILLIGH-MICH, DHEADING, Jackup</li> <li>MILLIGH-MICH, DHEADING, Jackup</li> <li>MILLIGH-MICH, DHEADING, Jackup</li> <li>MILLIGH-MILLIGH, Jackup</li> <li>MILLIGH-MILLIGH-MILLIGH</li> <li>MILLIGH-MILLIGH-MILLIGH</li> <li>MILLIGH-MILLIGH-MILLIGH</li> <li>MILLIGH-MILLIGH</li> <li>MILLIGH-MILLIGH</li> <li>MILLIGH-MILLIGH</li> <li>MILLIGH-MILLIGH</li> <li>MILLIGH-MILLIGH</li> <li>MILLIGH-MILLIGH</li> <li>MILLIGH-MILLIGH</li> <li>MILLIGH-MILLIGH</li> <li>MILLIGH-MILLIGH<td></td></li></ul>                                                                                                    |  |
| <ul> <li>MILLIGH-MICH, DHeading, Jackup</li> <li>MILLIGH-MICH, DHeading, Jackup</li> <li>MILLIGH-MICH, DHeading, Jackup</li> <li>MILLIGH-MICH, DHeading, Jackup</li> <li>MILLIGH-MICH, DHeading, Jackup</li> <li>MILLIGH-MICH, DHeading, Jackup</li> <li>MILLIGH-MICH, DHeading, Jackup</li> <li>MILLIGH-MICH, DHeading, Jackup</li> <li>MILLIGH-MICH, DHeading, Jackup</li> <li>MILLIGH-MICH, DHeading, Jackup</li> <li>MILLIGH-MICH, DHeading, Jackup</li> <li>MILLIGH-MICH, DHeading, Jackup</li> <li>MILLIGH-MICH, DHEADING, Jackup</li> <li>MILLIGH-MICH, DHEADING, Jackup</li> <li>MILLIGH-MICH, DHEADING, Jackup</li> <li>MILLIGH-MICH, DHEADING, Jackup</li> <li>MILLIGH-MICH, DHEADING, Jackup</li> <li>MILLIGH-MICH, DHEADING, Jackup</li> <li>MILLIGH-MICH, DHEADING, Jackup</li> <li>MILLIGH-MICH AND CHARDER, Jackup</li> <li>MILLIGH-MICH AND CHARDER, Jackup</li> <li>MILLIGH-MICH, DHEADING, Jackup</li> <li>MILLIGH-MICH AND CHARDER, Jackup</li> <li>MILLIGH-MICH, DHEADING, Jackup</li> <li>MILLIGH-MICH, DHEADING, Jackup</li> <li>MILLIGH-MICH, DHEADING, Jackup</li> <li>MILLIGH-MICH, DHEADING, Jackup</li> <li>MILLIGH-MICH, DHEADING, Jackup</li> <li>MILLIGH-MICH, DHEADING, Jackup</li> <li>MILLIGH-MICH, DHEADING, Jackup</li> <li>MILLIGH-MICH, DHEADING, Jackup</li> <li>MILLIGH-MICH, DHEADING, Jackup</li> <li>MILLIGH-MICH, DHEADING, Jackup</li> <li>MILLIGH-MICH, DHEADING, Jackup</li> <li>MILLIGH-MICH, DHEADING, Jackup</li> <li>MILLIGH-MICH, DHEADING, Jackup</li> <li>MILLIGH-MICH, DHEADING, Jackup</li> <li>MILLIGH-MILLIGH, Jackup</li> <li>MILLIGH-MILLIGH-MILLIGH</li> <li>MILLIGH-MILLIGH-MILLIGH</li> <li>MILLIGH-MILLIGH-MILLIGH</li> <li>MILLIGH-MILLIGH</li> <li>MILLIGH-MILLIGH</li> <li>MILLIGH-MILLIGH</li> <li>MILLIGH-MILLIGH</li> <li>MILLIGH-MILLIGH</li> <li>MILLIGH-MILLIGH</li> <li>MILLIGH-MILLIGH</li> <li>MILLIGH-MILLIGH</li> <li>MILLIGH-MILLIGH<td></td></li></ul>                                                                                                    |  |
| <ul> <li>Bill 2012 344-ARCH, Dirkendery, Jacobusy</li> <li>DTU3024 2022 ARCH. Reinfolder</li> <li>2012 344 ARCH, disstrikenderg, Jacobusy</li> <li>2012 344 ARCH, disstrikenderg, Jacobusy</li> <li>2012 344 ARCH, disstrikenderg, Jacobusy</li> <li>2012 344 ARCH, disstrikenderg, Jacobusy</li> <li>2012 344 ARCH, disstrikenderg, Jacobusy</li> <li>2012 344 ARCH, disstrikenderg, Jacobusy</li> <li>2012 344 ARCH, disstrikenderg, Jacobusy</li> <li>2012 344 ARCH, disstrikenderg, Jacobusy</li> <li>2014 344 ARCH option 1, Dirkonderg, Jacobusy</li> <li>2014 4014 ARCH option 1, Dirkonderg, Jacobusy</li> <li>2014 4014 ARCH option 1, Dirkonderg, Jacobusy</li> <li>2014 4014 ARCH option 1, Dirkonderg, Jacobusy</li> </ul>                                                                                                    |  |
| SEI1244.Arch, dostindeendey, bardung     Tr20/0004.901.Adv     Note holder     SEI1244.Arch, dostindeendey, bardung     Tr20/0004.901.Adv     Note holder     SEI1244.Adv     Autoriteteendey, bardung     Tr20/0004.901.Adv     Note holder     SEI1244.Adv     Autoriteteendey, bardung     SEI2242.20174.901.Adv     Note holder     SEI2242.20174.901.Adv     SEI2242.20174.901.Adv     Note holder                                                                                                    |  |
| 2013/4.MIDI, futfohaafky, Jackup     7/20/2014/40.44     File fulder     2013/41, Hirols 2, dualerbearthy, Jackup     7/20/2014/46.04     File fulder     2014/014.440(*) option 1, DHoudley, Jackup     6/20/2014/2014/46.04     File fulder                                                                                                    |  |
| 2012 JH Jilesh J, doubinheading Jackap TOR/3014 MH AM Rehabler<br>2014 014 ARCH option 1,0Handley, beckup 6:056-0014 225 PM Rehabler                                                                                                    |  |
| 2014-014-ARCH option-1_DHeadley_backup 5/26/2014-225-PM Rechtler                                                                                                    |  |
|                                                                                                    |  |
| 2014.014 IRRCH option 4 (PHeodley Jacobap 6/25/2014 3/29 PM His fulder                                                                                                    |  |
|                                                                                                    |  |
| 2014/014 ARCH sprice 3 - move symmetrics 6/25/2814 3:37 PM Rischolder                                                                                                    |  |
| <ul> <li>3014.014 ARCH option 1 - more symmetrics 5/25/2014 4/31 PM Reinider<br/>onter</li> </ul>                                                                                                    |  |
| Second State and a state of the second state of the second stat |  |
| 2014/014.ARCHQatory_DHeadley_beckup TV9/2014.3/27 PM Reinlider                                                                                                    |  |
| File name/prefix:                                                                                                    |  |
|                                                                                                    |  |
| Files of type: AutoCAD 2013 DWG Files (*.dwg)                                                                                                    |  |
| Naming: Automatic - Long (Specify prefix) -                                                                                                    |  |
|                                                                                                    |  |

With the "Export CAD" widow open press "OK".

### Step 6.1 - PHOENICS

At this point the .DWG file is capable of being imported into either RhinoCFD or PHOENICS. Using Rhino, we can further optimize the geometry for easier pre-processing and potentially creating a better mesh for the CFD case.

The optimisations are discussed in the last section of the tutorial.

# Step 7

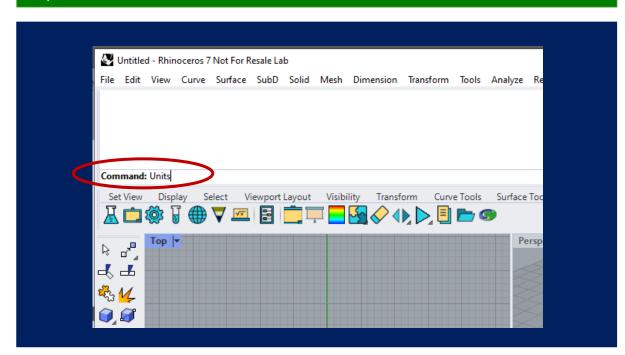

In Rhino type in "Units" in the command prompt

Lower the Absolute tolerance by a few decimals.

| Document Properties                                                                                                    |                                                                                        |              |             | × |
|----------------------------------------------------------------------------------------------------|----------------------------------------------------------------------------------------|--------------|-------------|---|
| Document User Text<br>Grid<br>Hatch<br>Linetypes<br>Location<br>Mesh<br>Notes                                               | Units and tolerances     Model unite     Absolute tolerance:     Angle tolerance:      | 0.0001 units |             | - |
| V Units<br>Layout<br>Web Browser<br>Rhino Options                                                                           | Custom units<br>Name:<br>Units per meter:                                              | Millimeters  |             | - |
| Advanced<br>Alases<br>> Appearance<br>Cycles<br>> Files<br>General<br>Idle Processor<br>Keyboard<br>Libraries               | Distance display<br>© Decimal<br>O Fractional<br>O Feet & Inches<br>Display precision: | 1.000        | v           |   |
| Licenses<br>> Modeling Aids<br>> Mouse<br>Plug-ins<br>RhinoScript<br>Selection Menu<br>> Toolbars<br>Updates and Statistics |                                                                                        |              |             |   |
| > View                                                                                                    | ▼                                                                                      | ОК           | Cancel Help |   |

# Step 8

We can now drag+n+drop our \*.dwg file into Rhino

| File Options                                                                                 | ×      |
|----------------------------------------------------------------------------------------------|--------|
| <ul> <li>Open file</li> <li>Insert file</li> <li>Import file</li> <li>Attach file</li> </ul> | ?      |
| ОК                                                                                           | Cancel |

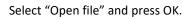

| Import unreferenced layers Import unreferenced blocks Import unreferenced linetypes Convert wide polylines to surfaces Ignore thickness Convert regions to curves Mesh precision Automatic Double precision Single precision Model units |
|----------------------------------------------------------------------------------------------------|
| Ignore thickness Convert regions to curves Mesh precision  Automatic  Double precision  Single precision                                                                                                    |
| Automatic Double precision Single precision                                                                                                    |
| Model units Feet                                                                                                    |
| suput units Milimeters                                                                                                    |

Select the Model and Layout units according to your CAD files and press OK.

### Step 9

If we now click on an object/part from the Revit model we will see it is detected as a closed solid polysurface. These objects can be successfully read by RhinoCFD.

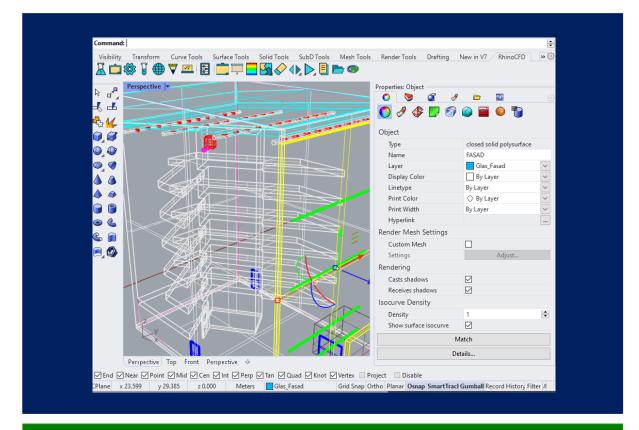

### **Important Optimisations**

### In Revit

Revit files usually have many layers of information, not all of which will be necessary for the CFD analysis. It is therefore good practice to trim the Revit model before exporting.

### In Rhino

When passing objects to the RhinoCFD plugin it can be helpful to separate the geometry into blocks of interest. This will reduce the complexity of the CFD mesh.

For example:

- Walls (and windows and others misc included within the walls) can be blocked into a single object if they are simply acting a containment for the room.
- In cityscape models, the buildings that are not of interest can all be blocked as a single Rhino object

To block objects in Rhino:

- select the objects
- type "Block" in the command prompt

| Co<br>Pa<br>1 c | ommand: Units<br>ommand: _DocumentPrope<br>ge to display <render> ( R<br/>:losed polysurface added to<br/>:losed polysurface removed</render> | ender PostEffects Mesh<br>selection. | Units PageUnits G | rid Notes Annot | tationStyles [ | Defau      |
|-----------------|----------------------------------------------------------------------------------------------------|--------------------------------------|-------------------|-----------------|----------------|------------|
|                 | urve, 58 polysurfaces, 1996<br>mmand: Block                                                                                                   | sh added to selection.               |                   |                 |                |            |
|                 | l 🗖 🏟 l 🌐 7                                                                                                    | urve Tools Surface To                |                   |                 | Mesh Tools     | Rer        |
| 4               | Perspective v                                                                                                    |                                      |                   |                 |                | Prope<br>O |

• Set base point to 0, give it a name and press OK

| 1 curve, 58 polysurfaces, 1 mesh added to selection.<br>Command: Block<br>Block base point<br>Command: Block<br>Block base point: U |    |            |                                                                                                    |  |
|----------------------------------------------------------------------------------------------------|----|------------|----------------------------------------------------------------------------------------------------|--|
| Block Definition Properties                                                                                                    | ×s | Mesh Tools | Render To                                                                                                    |  |
| Name: Block 01<br>Description<br>Hyperlink<br>Description:<br>URL:                                                                  |    | <b></b>    | Properties: C<br>Object<br>Type<br>Name<br>Layer<br>Display<br>Linetyp<br>Print Cc<br>Print W<br>Hyperfin<br>Render M |  |